## How to set up Weekly or Daily Notifications on Harmony Family Access Harmor

1. Sign into [Harmony Family Access](https://harmony.sspencer.k12.in.us/familyaccess.nsf/hello.xsp)

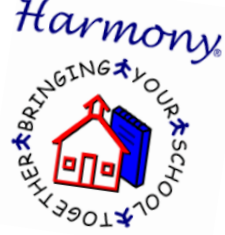

- 2. Select the student and scroll down until you locate "My Notification Profile"
- 3. Select desired notifications about Attendance, Grades, and Discipline

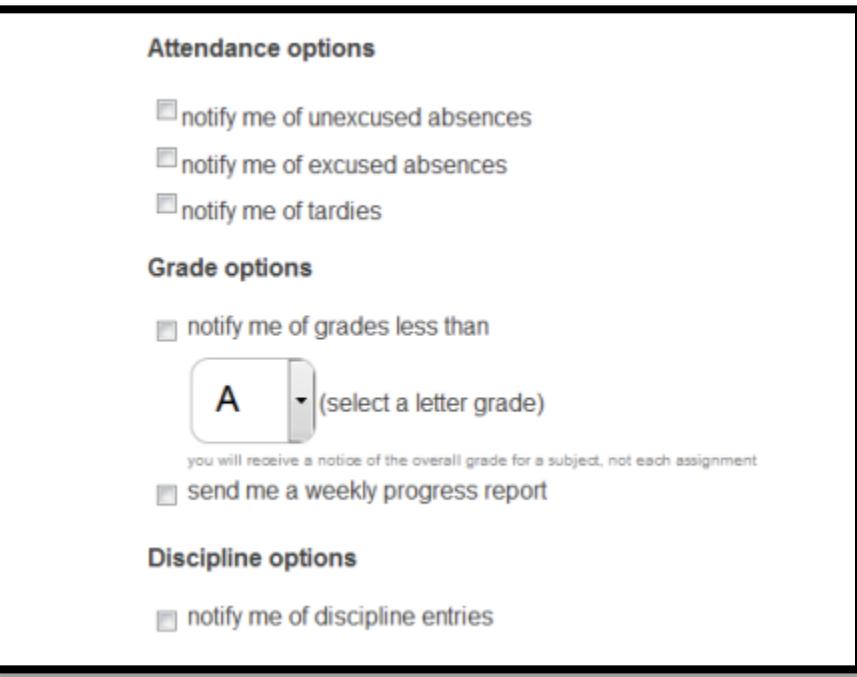

- 4. Under "Notification Options" you can select if you want to be notified via email and/or text
- 5. Select whether you want "daily" or "weekly" notifications on attendance, grades, and discipline